# **Module Groups emulation**

Permits you to become temporarily the member of a [group](https://doc.tiki.org./Groups). This is useful for admins to "emulate" what other groups are seeing/doing.

#### Related Topics

- [Groups](https://doc.tiki.org./Groups)
- [Module switch\\_lang](https://doc.tiki.org./Module+switch_lang)
- Module switch theme
- [Switch User](https://doc.tiki.org./Switch+User)

## **Usage**

#### **Module**

{MODULE(module=groups\_emulation, showallgroups=n, showyourgroups=n)}{MODULE}

### **Parameters**

Enables temporarily changing one's group memberships to see how users in fewer groups experience the site.

#### [Go to the source code](https://gitlab.com/tikiwiki/tiki/-/blob/master/modules/mod-func-groups_emulation.php)

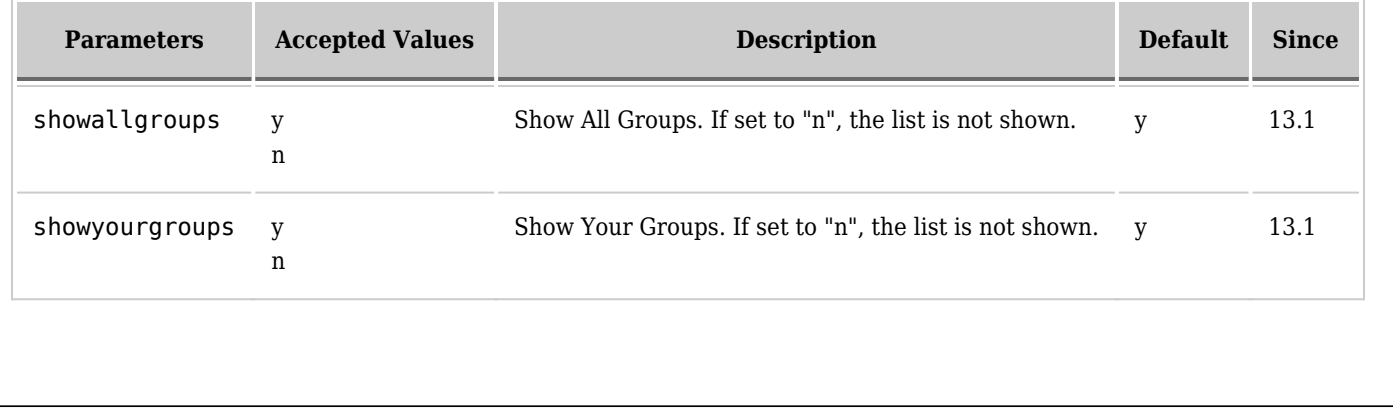

# **Related Pages**

See these pages for information that applies for all modules:

- [Module](https://doc.tiki.org./Module) Overall introduction and overview
- [Module Admin](https://doc.tiki.org./Module+Admin)  Introduction to the module admin pages for site-wide and individual module settings [Assigning Modules](https://doc.tiki.org./Assigning+Modules) — How to select a module to configure it
	- o [Module Settings Interface](https://doc.tiki.org./Module+Settings+Interface) Interface for configuring individual module settings
	- o [Module Settings Parameters](https://doc.tiki.org./Module+Settings+Parameters) Explanation of standard parameter settings for modules
	- [Creating Custom Modules](https://doc.tiki.org./Creating+Custom+Modules) How to create user modules
- $\bullet$  [Index of Modules](https://doc.tiki.org./Index+of+Modules)  $-$  Links to the documentation of individual modules
- [User Modules](https://doc.tiki.org./User+Modules)  How (if the feature is active) users can choose and place their modules
- [Mods Type Modules](https://doc.tiki.org./Mods+Type+Modules) Links to modules that are installed as components